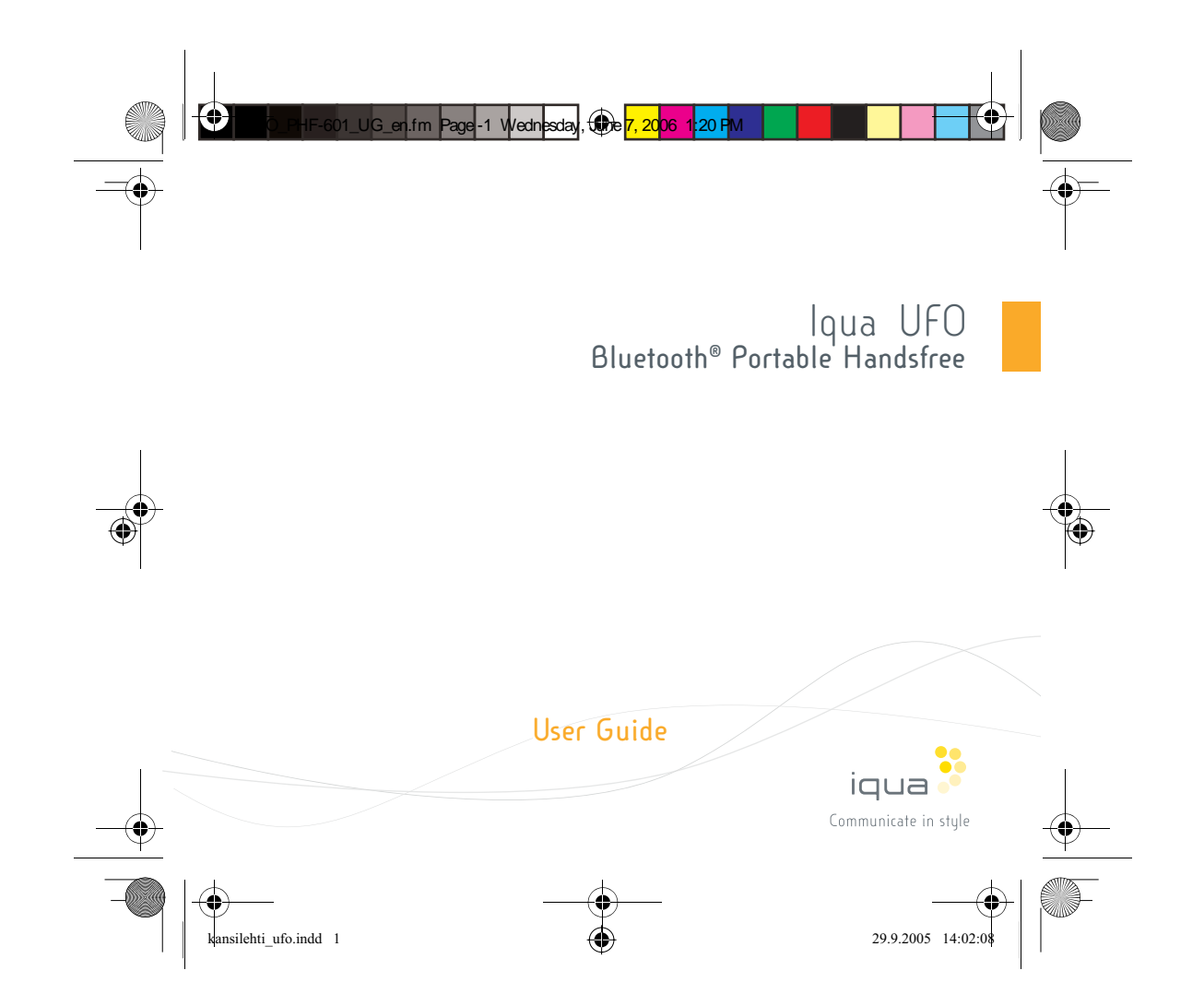

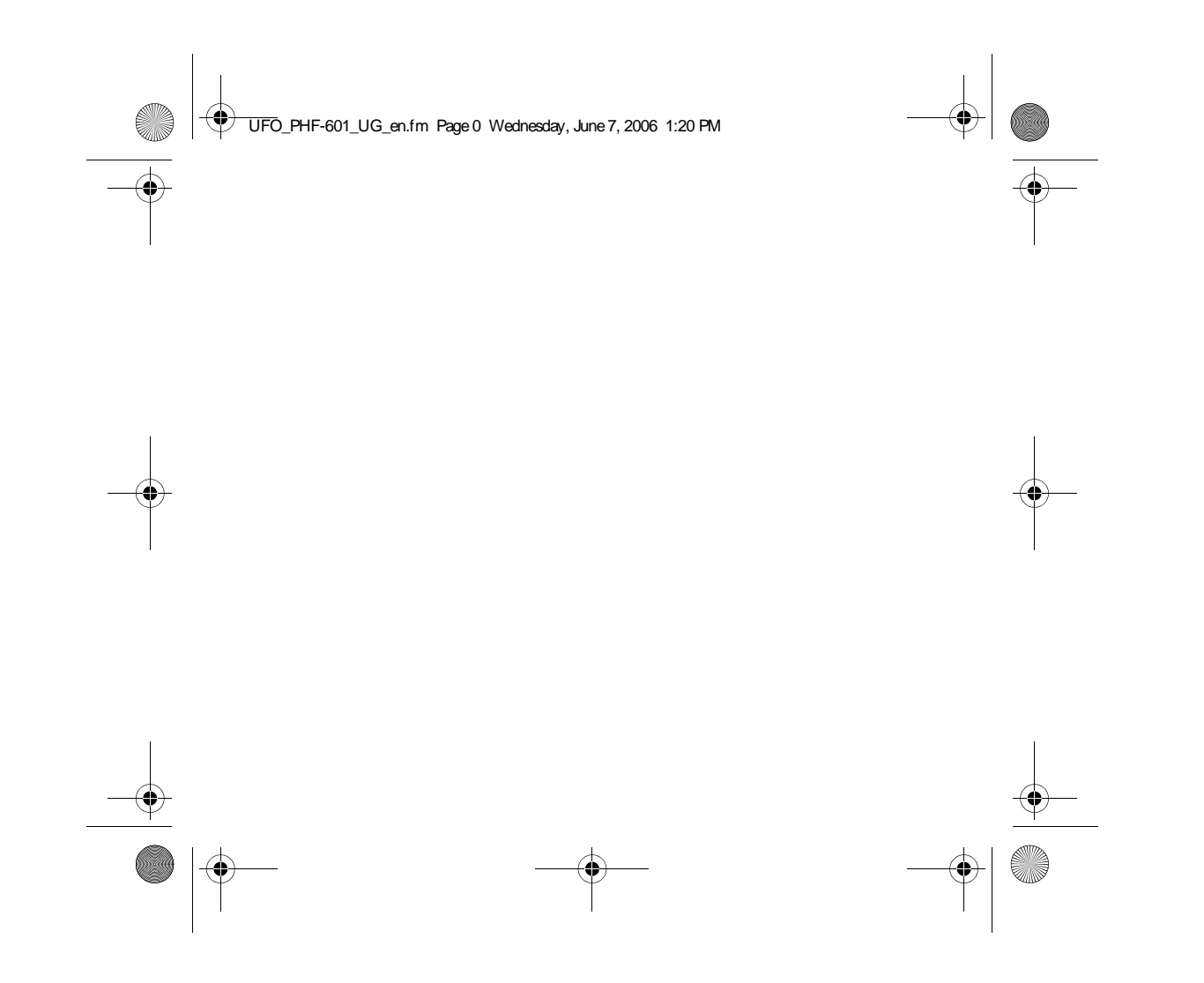

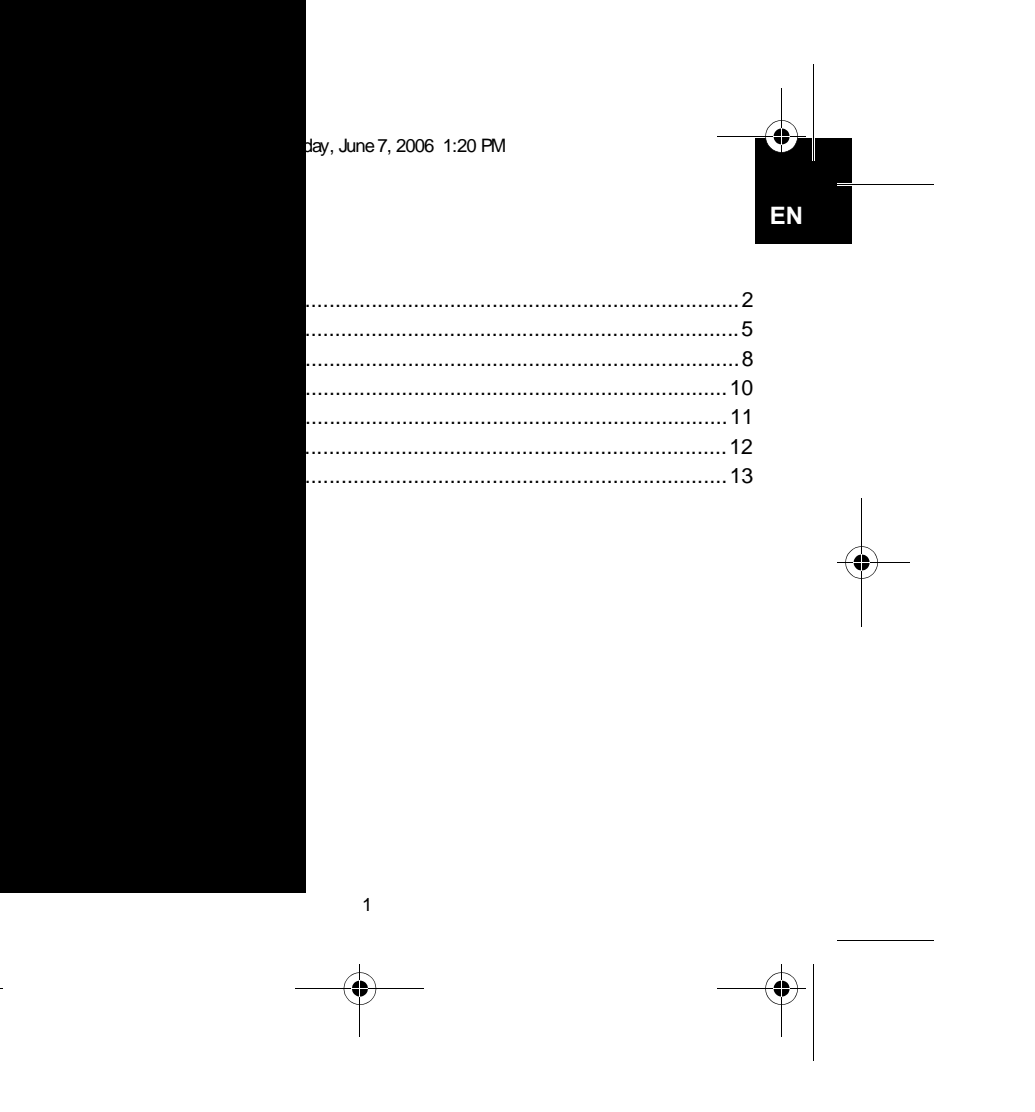

 $|\phi$ 

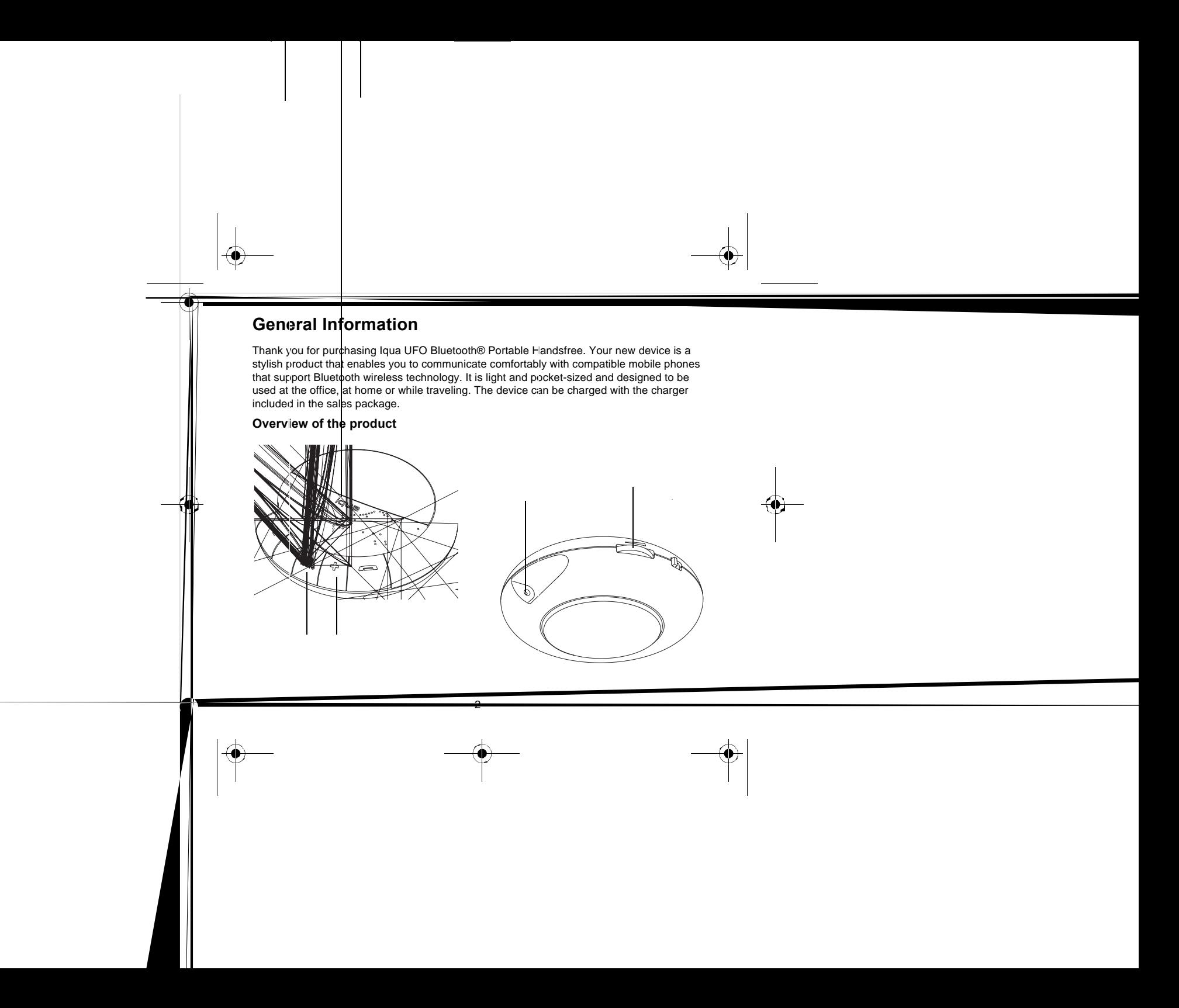

**287** UFO\_PHF-601\_UG\_en.fm Page 2 Wednesday, June 7, 2006 1:20 PM

UFO\_PHF-601\_UG\_en.fm Page 3 Wednesday, June 7, 2006 1:20 PM

You can control the device with 5 push buttons:

### **1 Call button**  Select an option

**2 button**Browse down

**3 Radio/Mute button**

**4 button**Browse up

#### **5 End Call button**

Reject an incoming call Cancel an option

Other parts include:

**6 Charger connector**<br>Connect the compatible charger to this connector.

### **7 Volume control**

Adjust the volume by turning the volume wheel.

#### **8 Power switch**

Switch the device on/off by pushing the power switch to the left/right respectively.

 $\mathbf{3}$ 

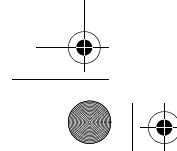

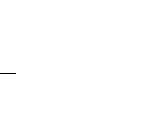

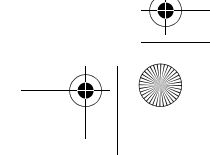

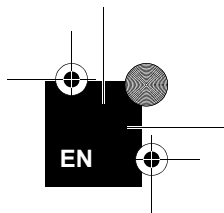

### Sales package

Remove all of the components from the sales package.

1. UFO<br>(including grip pad)<br>2. Wall charger<br>3. Quick guide<br>4. User guide

 $\overline{4}$ 

UFO\_PHF-601\_UG\_en.fm Page 5 Wednesday, June 7, 2006 1:20 PM

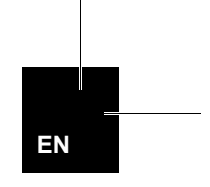

### **Getting Started**

#### **Charging the battery**

Before you use Iqua UFO the first time, you must charge its battery for approximately 3.5 hours. Once the battery is full, it will provide up to 8 hours of talk time and up to 220 hours of standby time.

- 1. Connect the charger cable to the UFO.
- 2. Connect the wall charger to a wall outlet. If the UFO has been switched on, the battery symbol on its display will indicate it is charging. You can also charge the UFO without switching it on.
- 3. Once the battery is full, the battery symbol will be shown as fully charged. Unplug the charger from the wall outlet and disconnect it from the UFO.

#### **Switching on and off**

To switch on the UFO, push the Power switch to the left.

To switch off the UFO, push the Power switch to the right.

#### **Pairing the UFO with your mobile phone**

Pairing is the process of linking the UFO to a Bluetooth-enabled mobile phone. After this process is complete, you can only use it with this paired phone. If you want to use it with another phone, you must repeat the pairing process. The process depends on the model of your phone. Please refer to the user guide of your phone for details.

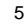

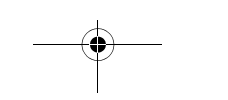

UFO\_PHF-601\_UG\_en.fm Page 6 Wednesday, June 7, 2006 1:20 PM

To start pairing for the first time, follow these steps:

- 1. Make sure that the battery is charged.
- 2. Switch on the UFO.
- 3. Press both the  $\frac{1}{2}$  button and the  $\equiv$  button at the same time for a couple of seconds.
- 4. The UFO will be available for new compatible Bluetooth devices within its operating range. A Bluetooth symbol will flash in the upper right corner of the phone display to indicate that pairing is in progress. When the phone has found the device, you will see Iqua UFO on the phone display. Select Yes and enter the UFO ID code 0000.
- 5. Once pairing has been successfully completed, you will hear a long beep and the Bluetooth symbol on the phone display will stop flashing to indicate an active connection between the UFO and the phone.

If the UFO has already been paired with a phone, it will find this phone the next time it is switched on and pair with it automatically.

If you want to cancel pairing, or if the UFO does not find a phone to pair with, you can stop it from trying by pressing the **Fig. 2** button. To try again, repeat the steps above.

#### Disconnecting the UFO and the phone

To disconnect the UFO and the mobile phone, do any of the following:

- 1. Turn off the UFO.
- 2. Disconnect the UFO through the menu in your phone.
- 3. Move the UFO more than 10 meters away from the phone.
- The UFO will also be disconnected if the battery is empty.

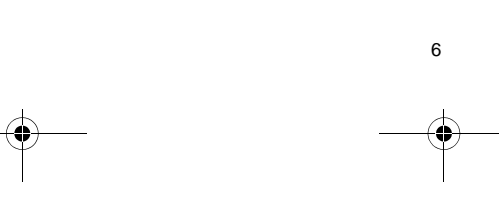

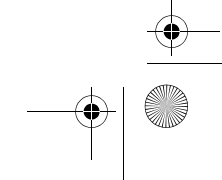

UFO\_PHF-601\_UG\_en.fm Page 7 Wednesday, June 7, 2006 1:20 PM

#### **Reconnecting the paired UFO to the phone**

To reconnect the UFO to the default mobile phone or the phone that was used last, switch on the UFO. Otherwise, connect through the menu on your phone as instructed in the user guide for your phone.

#### **Using the UFO functions**

Once the UFO has been switched on and it is in standby mode, you can enter the main menu by pressing either the  $\equiv$  or  $\frac{1}{\sqrt{2}}$  button twice. The UFO will always return to standby mode if its functions are not used for a while. You can always return to standby mode also by pressing and holding down  $\leftarrow$ .

- To use the call and other functions, switch on the UFO so that it is in standby mode.
- These functions depend on the model of your phone. For the latest compatibility information, please visit www.iqua.com.

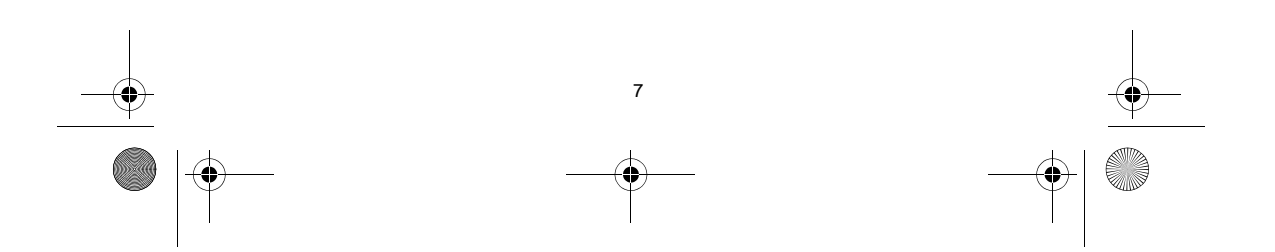

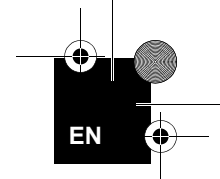

UFO\_PHF-601\_UG\_en.fm Page 8 Wednesday, June 7, 2006 1:20 PM

### **Call functions**

#### **Downloading contacts**

Depending on the phone model you can download up to 10 favorite contacts to UFO. Pair the UFO with your compatible phone first and download the contacts as follows. After download, you are able to make phone calls from UFO phonebook. Please check the latest compatibility information for contact downloading at www.iqua.com.

**Call menu Press**  $\bullet$  **to enter the menu. Using the**  $\frac{1}{\bullet}$  $\bullet$  **buttons, browse to <b>Download phonebook** and press  $\bullet$  **The UFO will go to download mode and you can send your contacts from** the mobile phone via Bluetooth. This function depends on the model of your phone. Please refer to the user quide of your phone for details.

#### **Making calls**

#### *Make a phone call from the phonebook*

**Call menu Phonebook** Press  $\bullet$  to enter the phonebook. Select a contact by browsing with the  $\bullet$   $\bullet$  buttons. Press none more to dial the call.

#### *Redial last dialed numbers*

Press the **Number of the button twice to display the Redial menu.** Select a phone number by browsing with the  $\bigstar/$  buttons. Press and once more to dial the call.

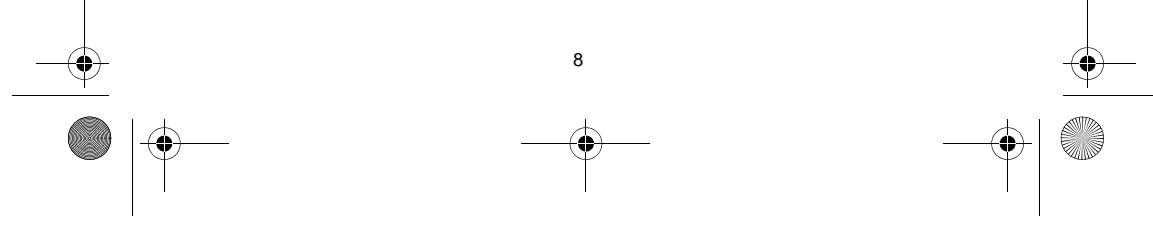

#### *Dial to received numbers*

**TILL** 

**Call menu** Press **Received calls** it with the / buttons. Press **Received calls** number and press once more to dial the call.

**EN**

#### **Answering, ending and rejecting calls**

When a call comes in, you will hear the ringing tone either through your mobile phone or the UFO's speaker or through both.

*Answer a call*

To answer a call, press the button.

*End a call*

To end an active call, press the button.

#### *Reject a call*

When you have an incoming call that you do not want to answer, press the button.

#### **Muting an active call**

You can mute or unmute an active call by pressing the button during the call. To unmute the microphone, press the button once more.

UFO\_PHF-601\_UG\_en.fm Page 10 Wednesday, June 7, 2006 1:20 PM

### **Other Functions**

#### **Time and date setting**

Press the  $\triangleq$  button twice to display the UFO menu. Using the  $\triangleq$ / $\triangleq$  buttons, browse to **Date/Time settings**. Press the other the settings mode. You can browse the options with  $+/-$  and select each setting with  $\rightarrow$ . To cancel a setting, press  $\rightarrow$ .

#### **Radio**

Connect the UFO to its charger so that the charger cable can function as the radio antenna.<br>Press the **Nota button to open the radio.** You can tune the channels manually with the  $\frac{1}{\cdot}$  buttons. Pressing and holding d next available radio station automatically.

#### **Erasing paired phones**

To erase all paired phone information from the UFO memory, press and hold down the  $\equiv$ , + and **The buttons** simultaneously for 3 seconds. After this procedure the UFO will not search for phones when it is switched on.

#### **Erasing phonebook**

To erase all phonebook information from the UFO memory, press the  $\bigstar$  button twice to **Call menu** Using the  $\div$   $\overline{\phantom{I}}$  buttons, browse to **Erase phonebook** and press  $\overline{\phantom{I}}$ . Press  $\overline{\phantom{I}}$  once more to confirm. All contacts and numbers in the phonebook will be deleted.

10

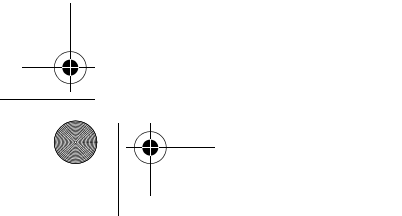

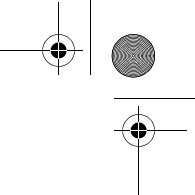

 $\bigcirc$ UFO\_PHF-601\_UG\_en.fm Page 11 Wednesday, June 7, 2006 1:20 PM

# **Product Specifications**

**SAN** 

 $\overline{\bigoplus}$ 

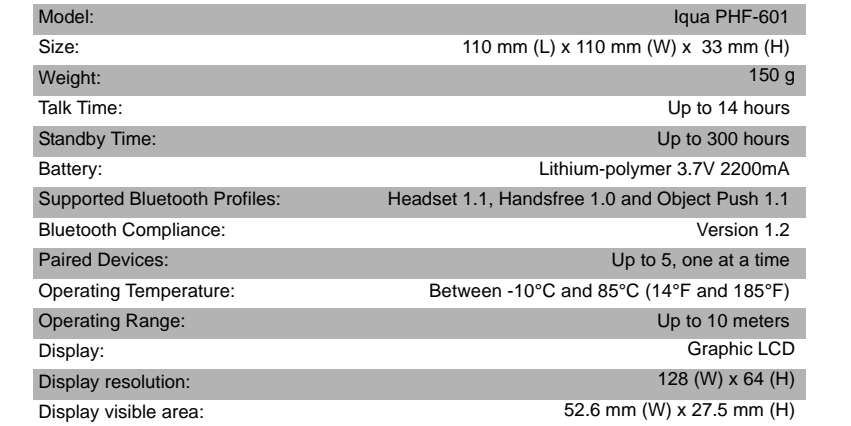

**EN**

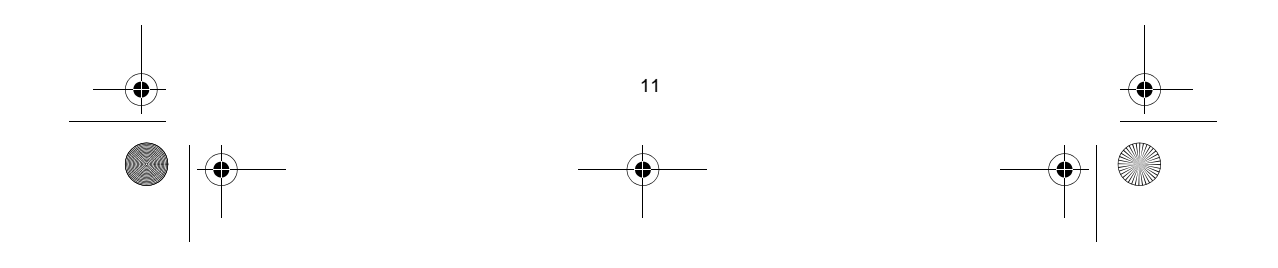

UFO\_PHF-601\_UG\_en.fm Page 12 Wednesday, June 7, 2006 1:20 PM

### **Power management**

This product is powered by a built-in rechargeable battery which cannot be changed. Do not attempt to replace the battery. Rechargeable battery can be charged and discharged hundreds of times, but it will eventually wear out. After a period of time that will vary depending on the use and usage conditions, you may find that the built-in battery will power your product for only a couple of hours requiring you to charge more frequently.

Charge your device only with the charger provided in the sales package. Unplug the charger when not in use. Do not leave the device connected to the charger for longer period than needed, since overcharging may shorten the battery lifetime.

If left unused, a fully charged battery will discharge itself over time.

Temperature extremes may affect the ability of the battery to charge. Always try to keep the device between 15 °C and 25 °C (59 °F and 77 °F). Leaving the device in hot or cold places, such as in closed car in summer or winter conditions, will reduce the capacity and lifetime of the battery. A device with hot or cold battery may not work for a while after being exposed to extreme temperature differences even when the battery is fully charged. Battery performance is particularly limited in temperatures well below freezing. Do not charge in humid environment.

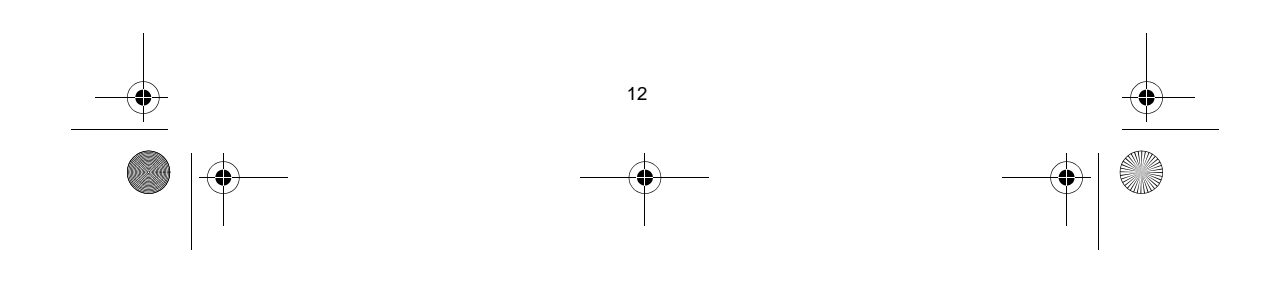

UFO\_PHF-601\_UG\_en.fm Page 13 Wednesday, June 7, 2006 1:20 PM

## **Care and Maintenance**

- Do not expose the device to liquid, moisture or humidity as it is not waterproof.
- $\sim$  . Do not use or store the device in dusty, dirty areas. Its moving parts and electronic components can be damaged.
- Do not store the device in hot areas. High temperatures can shorten the life of electronic devices, damage batteries, and warp or melt certain plastics.

EN

- $\equiv$ Do not store the device in cold areas. When the device returns to its normal temperature, moisture can form inside the device and damage electronic circuit boards.
- Do not drop, knock, or shake the device. Rough handling can break internal circuit boards  $\sim$ and fine mechanics.
- Do not use harsh chemicals, cleaning solvents, or strong detergents to clean the device.  $\sim$
- Use a soft, clean, dry cloth to clean any lenses.  $\overline{a}$
- Do not expose your device to contact with sharp objects as this will cause scratches and  $\sim$ damage.
- Do not stick anything inside the device as this may damage internal components.  $\equiv$
- Do not dismantle the device or the charger as they do not contain serviceable parts and  $\overline{a}$ taking apart the device may expose you to dangerous voltages or other hazards.

Act according to your local rules and do not dispose of this product as part of your normal household waste. Dispose of this product in a separate collection system meant for recycling of electrical and electronic products.

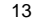

UFO\_PHF-601\_UG\_en.fm Page 14 Wednesday, June 7, 2006 1:20 PM

### **How to get service for my IQUA Product?**

If you believe that you are entitled to a repair or replacement of your IQUA Product based on your statutory rights under the applicable national laws relating to the sale of consumer products or warranty given by the retailer, who has sold the IQUA Product to you, please contact your retailer.

#### **DECLARATION OF CONFORMITY**

We, Iqua Ltd., declare under our sole responsibility, that the product, PHF-601, conforms with the provisions of the following Council Directive: 1999/5/EC.

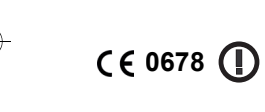

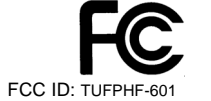

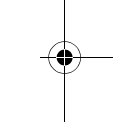

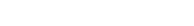

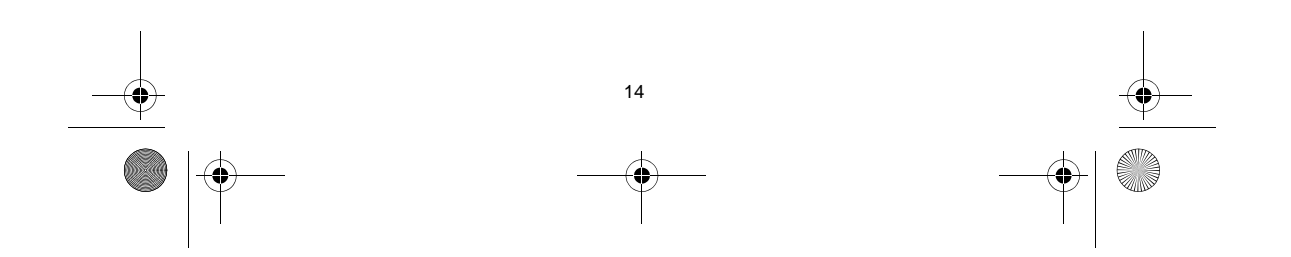

UFO\_PHF-601\_UG\_el.fm Page 16 Thursday, June 8, 2006 12:35 PM

#### **Federal Communications Commission (FCC) Statement**

15.21 You are cautioned that changes or modifications not expressly approved by the part responsible for compliance could void the user's authority to operate the equipment.

15.105(b) NOTE: This equipment has been tested and found to comply with the limits for a Class B digital device, pursuant to part 15 of the FCC rules. These limits are designed to provide reasonable protection against harmful interference in a residential installation. This equipment generates, uses and can radiate radio frequency energy and, if not installed and used in accordance with the instruction manual, may cause harmful interference to radio communications. However, there is no guarantee that interference will not occur in a particular installation. If this device does cause harmful interference to radio or television reception, which can be determined by turning the equipment off and on, the user is encouraged to try to correct the interference by one or more of the following measures:

- Reorient or relocate the receiving antenna.

- Increase the separation between the equipment and receiver.

- Connect the equipment into an outlet on a circuit different from that to which the receiver is connected.

- Consult the dealer or an experienced radio/TV technician for help.

This device complies with Part 15 of the FCC Rules. Operation is subject to the following two conditions:

(1) this device may not cause interference and

(2) this device must accept any interference, including interference that may cause undesired operation of the device.

The Bluetooth word mark and logos are owned by Bluetooth® SIG, Inc. and any use of such marks by IQUA is licenced. Other trademarks and trade names belong to their respective owners.

Under no circumstances does IQUA assume any liability for loss of or damage to or corruption of data, for any loss of profit, loss of business, revenues, contracts, anticipated savings increased costs or expenses or for any indirect, special, incidental or consequential damages howsoever caused.

Copyright © 2006 Iqua Ltd

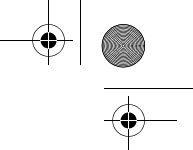

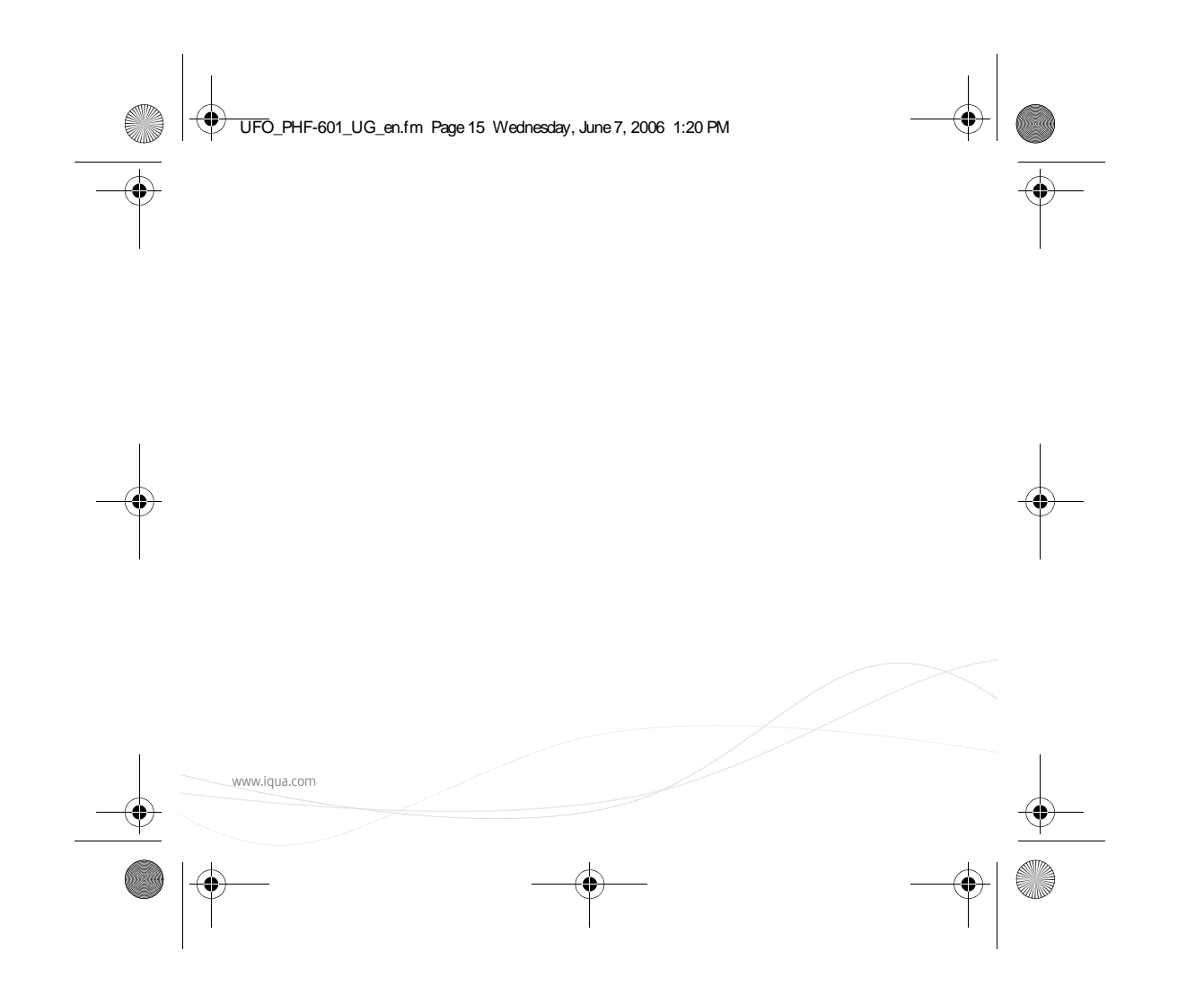